### **Parent Portal Information**

### WHAT IS THE PARENT PORTAL?

PowerSchool is the district's new electronic student management system where we collect and store student information. The Portal is the "doorway" into our system giving parents access to information about their children. To access the Parent Portal, parents/guardians and students sign in from Charleston County School District's PowerSchool Parent Portal login screen. No special software is needed. All you need is a computer with Internet access and your own user information (a username and password will be provided to you by the school district). You may use your home computer, a computer at a public library or anywhere that you have Internet access.

### WHY VISIT THE PARENT PORTAL?

The PowerSchool Parent Portal gives parents and students access to real-time information including attendance, grades, and detailed assignment

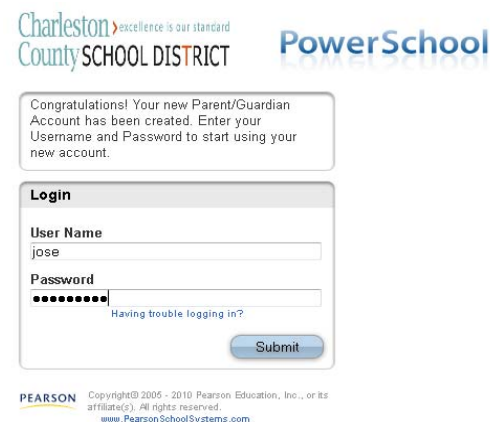

descriptions and teacher comments. Everyone stays connected. Students can stay on top of assignments, parents are able to participate in their student's progress, and teachers can share information with parents and students.

### **LOGGING IN TO THE PARENT PORTAL FOR THE FIRST TIME**.

In order to gain access to the Parent Portal, you must first email the following information so that we may verify your association with the student:

- 1. Student(s)Name
- 2. Your name
- 3. Your relationship to child
- 4. Student's Street Address
- 5. Last four digits of Student's main contact telephone number
- 6. Whether or not you have an existing Parent Portal profile (child at another CCSD school)

Once this information is received by us, we will either create a Parent Portal Profile for you or add your Pinckney Student(s) to your existing profile. Students with new Parent Portal profiles will receive the *Initial Log-in Information*  on an orange sheet in his/her agenda. At that time, you may access the PowerSchool Parent Portal by clicking or pasting the following link in an internet browser: [https://powerschool.charleston.k12.sc.us/public/.](https://powerschool.charleston.k12.sc.us/public/) You will be directed to the Parent Portal Log-In screen.

#### USING THE PARENT PORTAL

Once you are on the Student Screen, you will notice the student's grades in the box next to the course name. If you click on the blue grade, you will be able to see all of the assignments for that class. Also, if you click on the teacher name, you will be able to email that teacher directly. Teachers are expected to make bi-weekly updates. If you are not seeing updates, email the teacher directly and find out why.

### WHAT IF I LOSE MY LOG-IN INFORMATION?

If you lose your username and password, please email: [CPEParentPortalHelp@charleston.k12.sc.us.](mailto:CPEParentPortalHelp@charleston.k12.sc.us) Arrangements will be made to get replacement information.

We strongly believe that the Parent Portal will be a useful way for you to follow the progress of your student(s). If you have any questions, comments or suggestions, please feel free to contact us at: [CPEParentPortalHelp@charleston.k12.sc.us](mailto:CPEParentPortalHelp@charleston.k12.sc.us)

Sincerely,

**Leanne Sheppard** Principal **Charles Pinckney Elementary School**

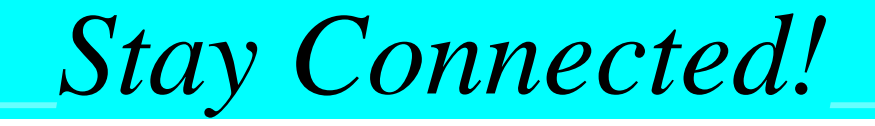

## The Power of Parent Portal

### <https://powerschool.charleston.k12.sc.us/public/>

Click or copy and paste this link on an internet browser.

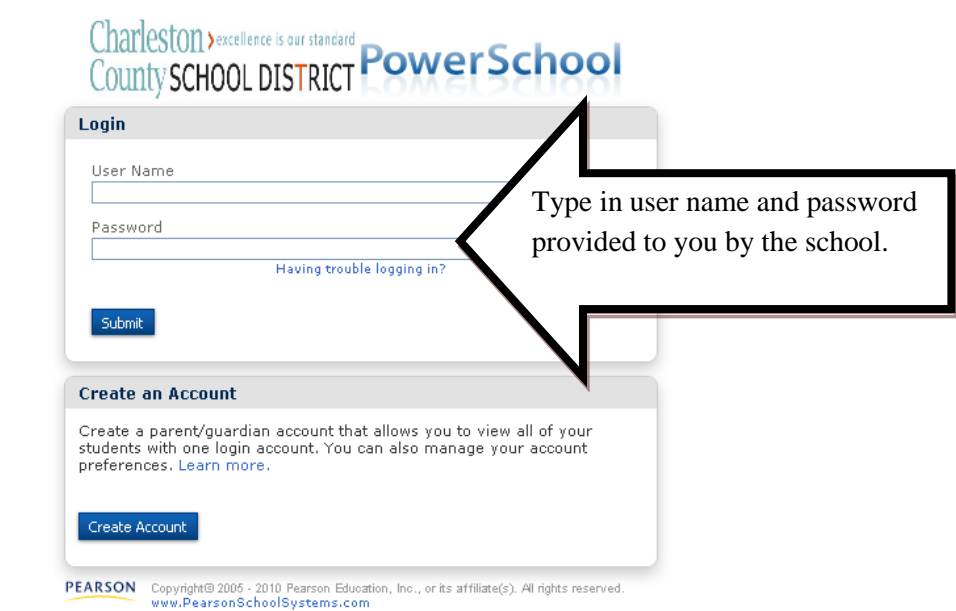

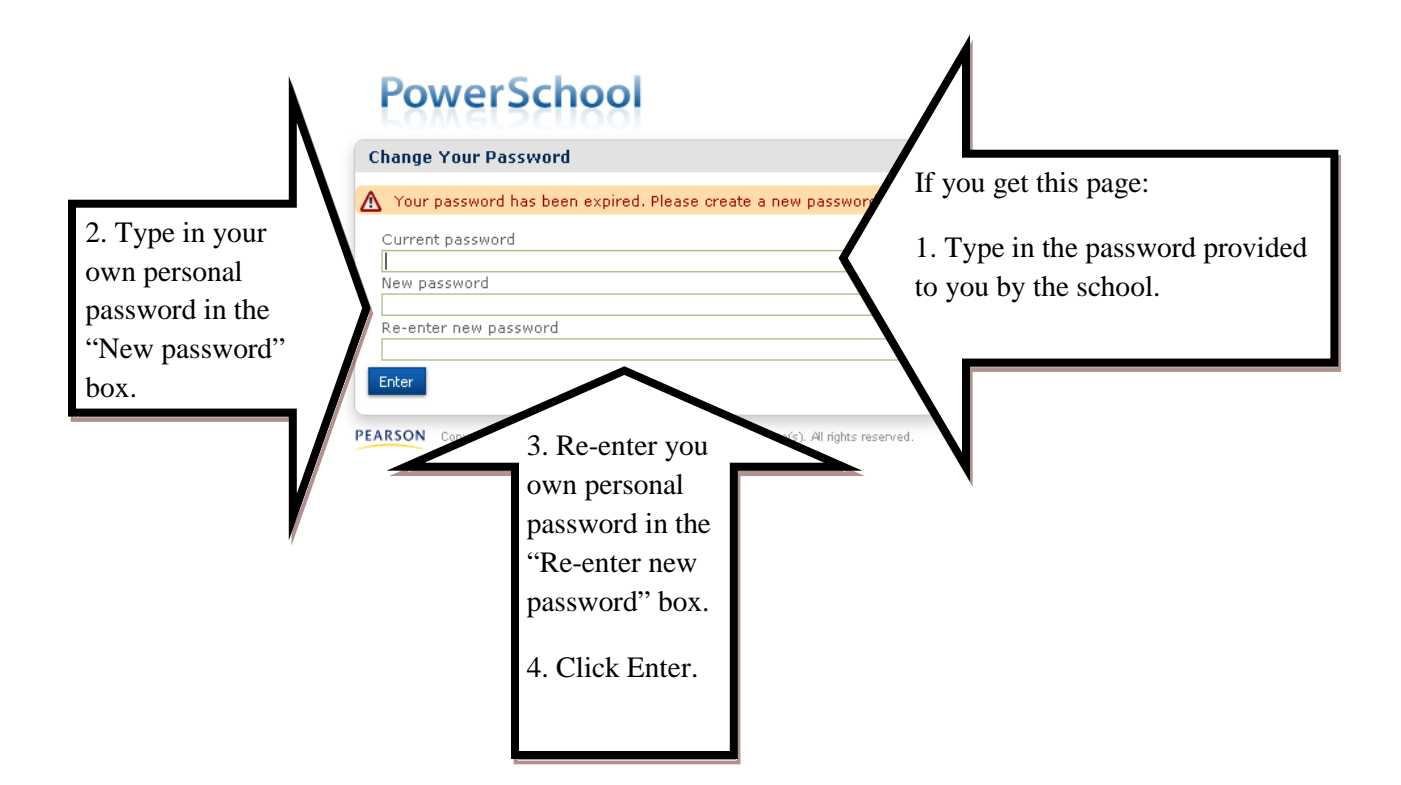

Upon successful login, see the following pages for the type of information available in the Parent Portal.

Should you have any problems, please send an email or contact your child's school.

# Access to your child's grades and attendance

 $\mathbf{C}$ 

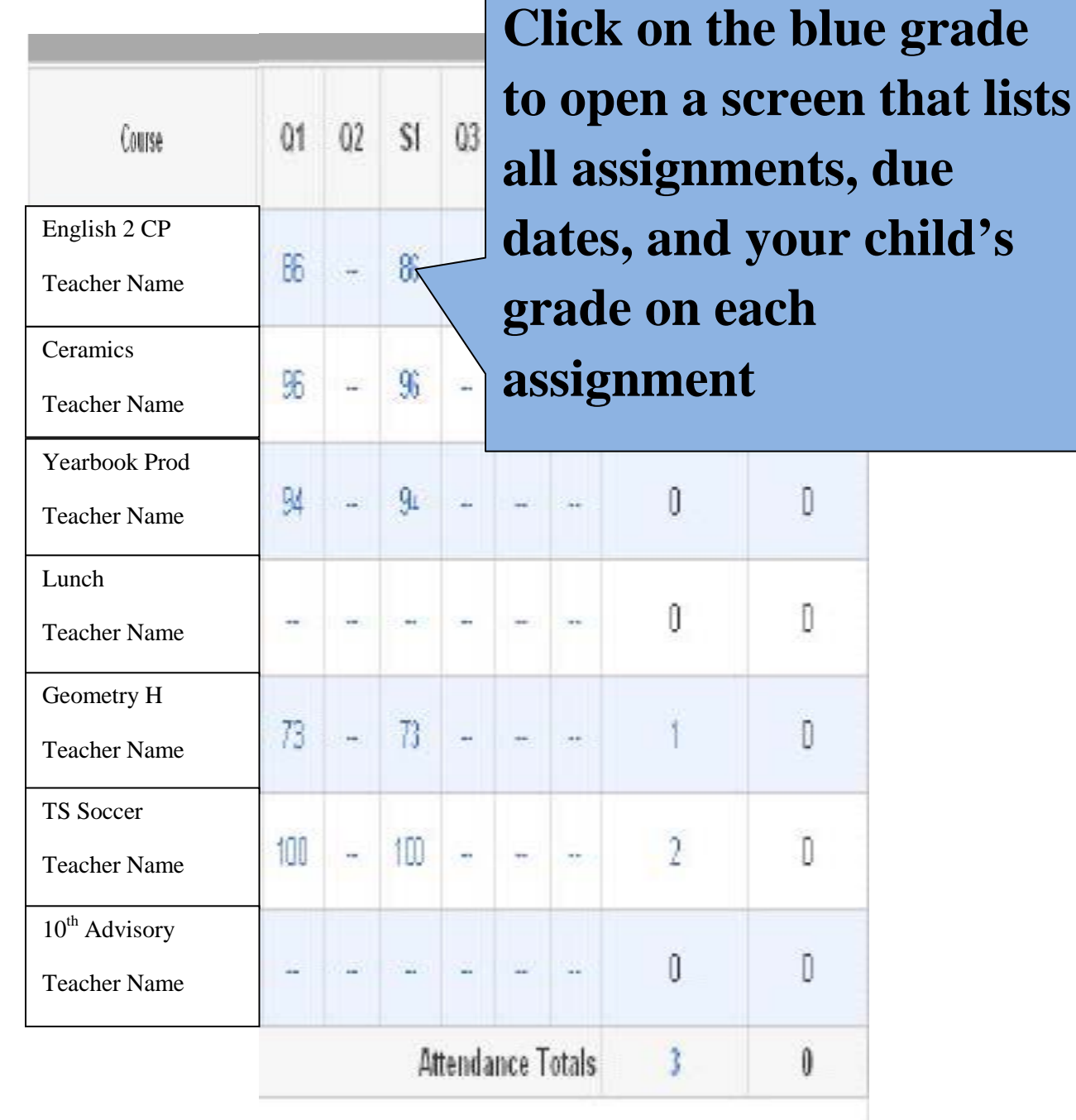

# Example of course grades

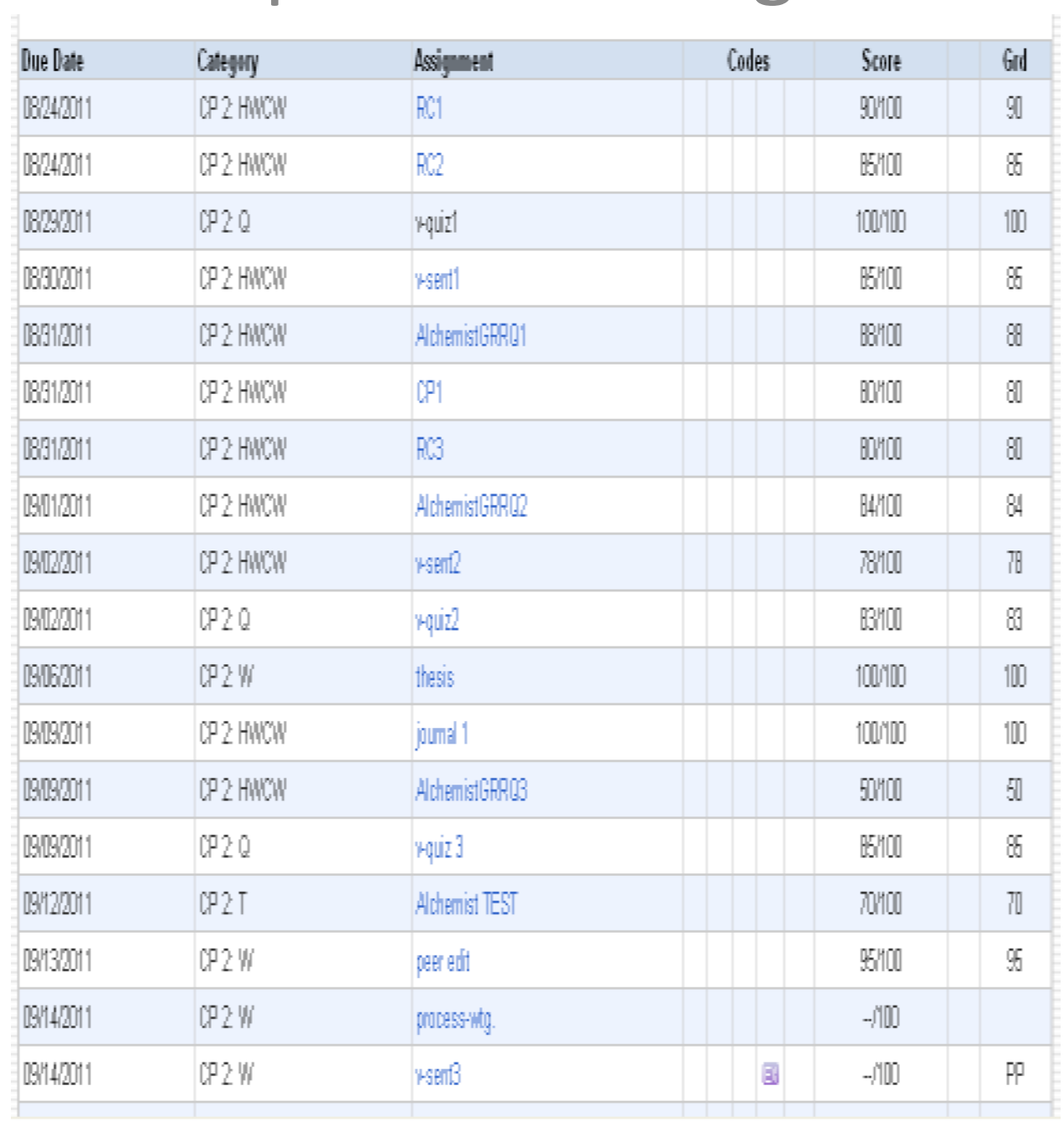

# Access to your child's grades and attendance

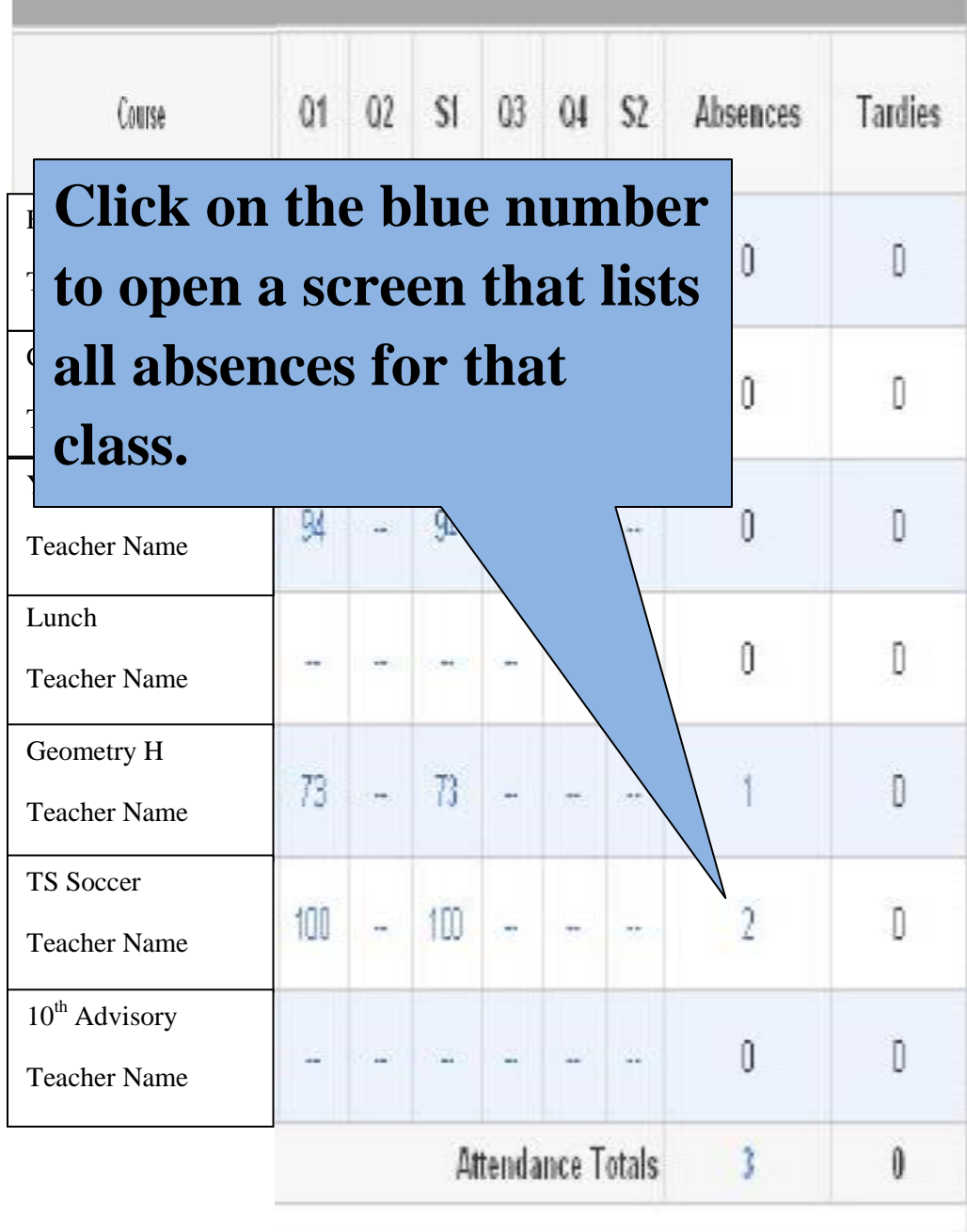

# Access to your child's grades and attendance

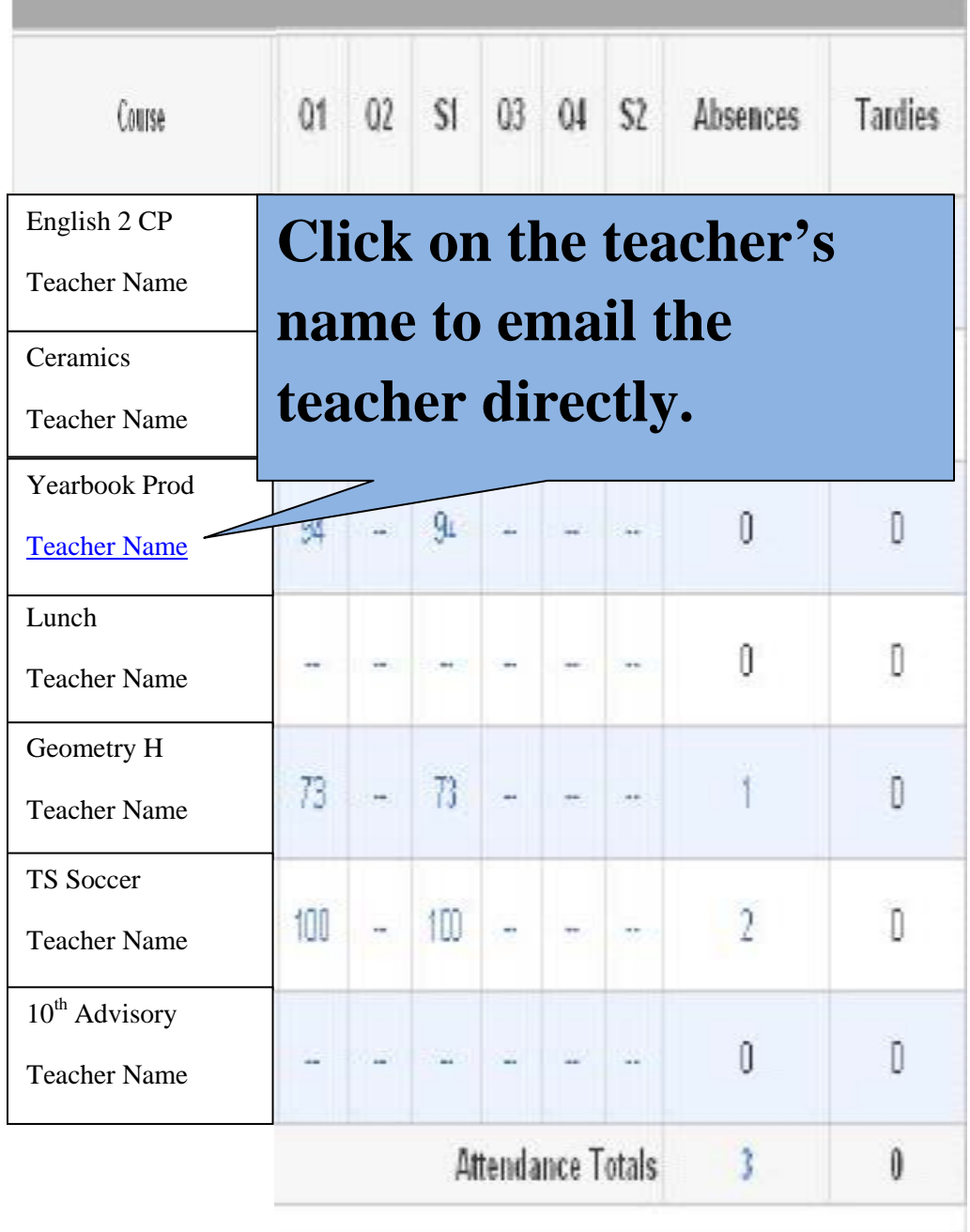

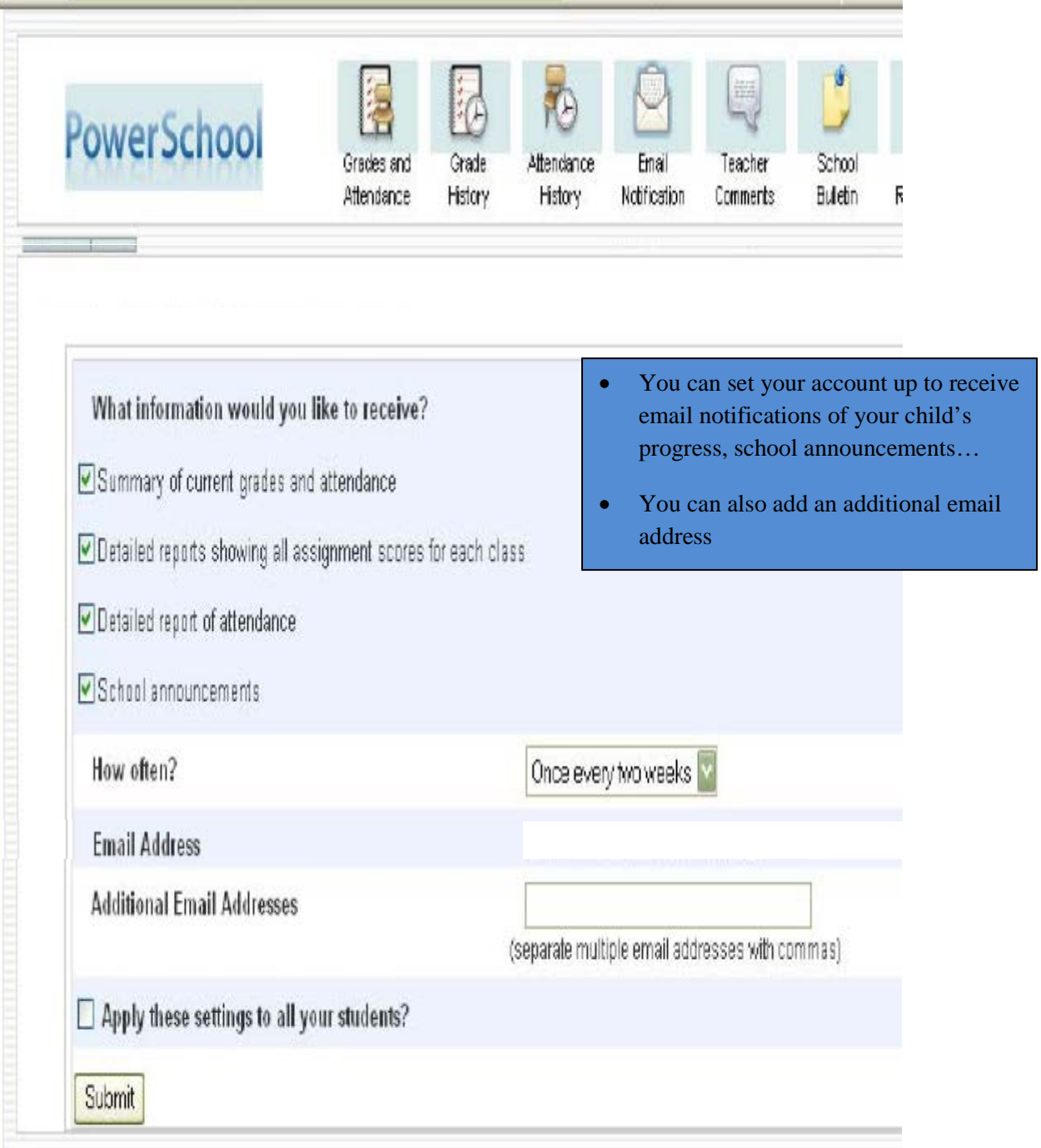